# 5 Inch HDMI LCD **30Y-10**

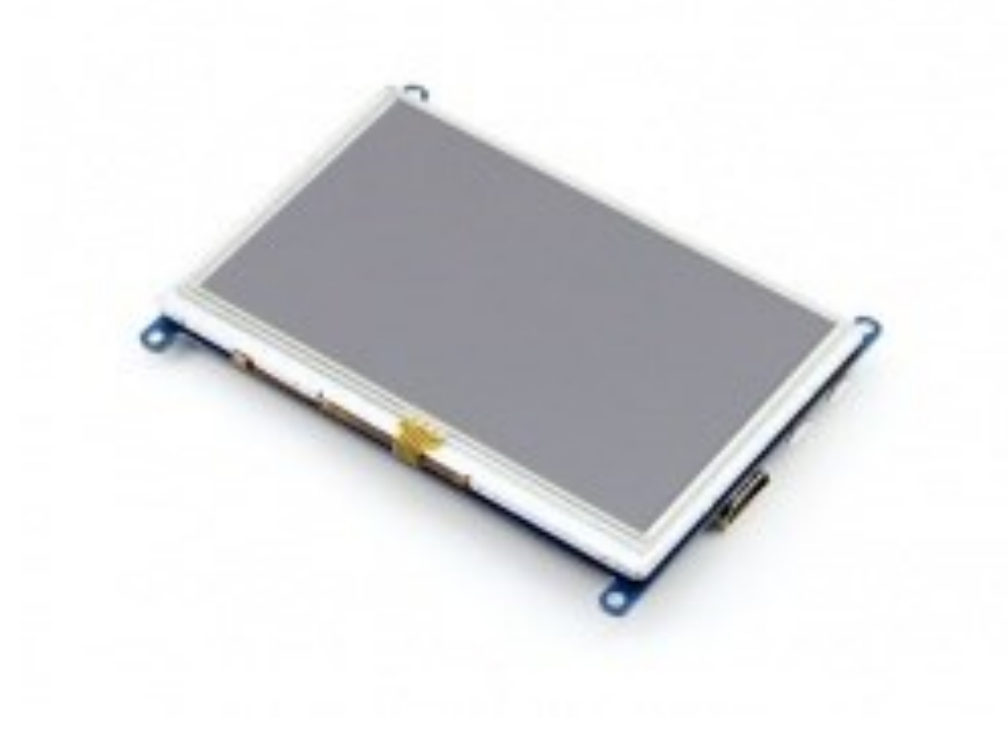

3 5 Inch HDMI LCD

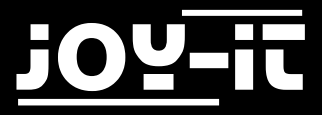

Index

- 1. Introduction
- 2. Working with a Raspberry Pi
	- 2.1 Connecting the display
	- 2.2 Using our preinstalled image
	- 2.3 Using our driver
- 3. Support

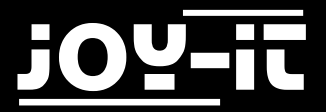

### 1. Introduction

Dear customer, thank you for purchasing our product. Please find our instructions below.

## 2.Working with a Raspberry Pi

Please make sure you set the *backlight* switch to ON first.

You can either install our prepared image or you can install our display driver. The choice is up to you.

If you choose to use our preinstalled system, please continue with the next step. If you want to install the display driver on your own, please skip the next step and continue with chapter 2.2.

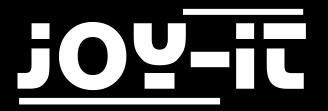

#### 2.1 Connecting the display

Place your display on the GPIO-Pins so that both HDMI-ports are placed above each other. Now connect both devices with the shipped HDMI-connector. The devices should now look like in the image below:

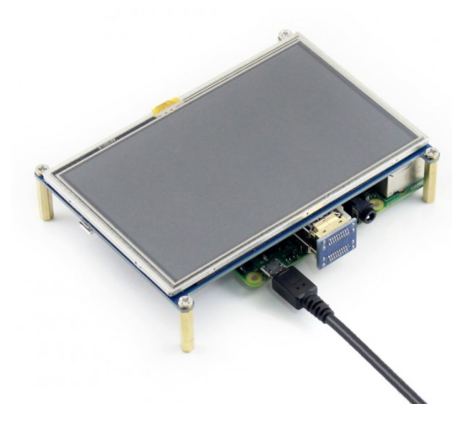

#### 2.2 Using our preinstalled system

You don't need to make any further configurations when you choose to use our preinstalled system. After the system-installation, the display is ready to use.

First of all, please download the preinstalled system. You can find the latest version [in our download section.](http://anleitung.joy-it.net/?goods=5inch-hdmi-lcd)

With the ["Win32 Disk Imager"](https://sourceforge.net/projects/win32diskimager/)-utility you can copy the downloaded image to your SD-card. Select, as seen in the image below, the image and the device. Then you can start the writing process with *Write*.

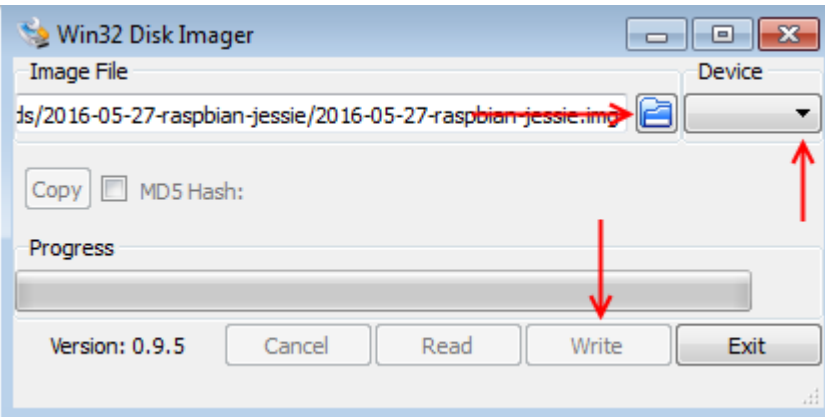

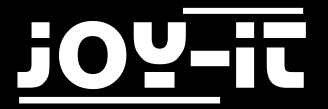

#### 2.3 Using our driver

Please download the latest driver from [our download section](http://anleitung.joy-it.net/?goods=5inch-hdmi-lcd) and copy it to your Raspberry Pi storage.

Navigate in the terminal to the folder, where you copied the file into, and install the drivers with the following commands:

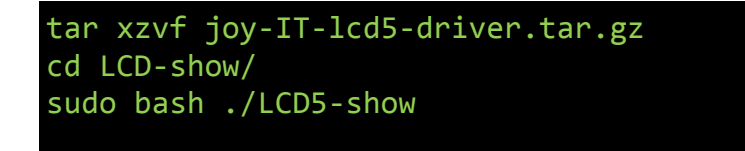

After restarting your system, the display is ready to use.

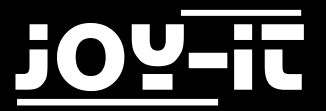

## 3. Support

If there are any further questions or problems, we can help you by mail, phone or by our ticket-supportsystem.

E-Mail: service@joy-it.net

Ticket-System: [http://support.joy](http://joy-it.net/support/tc/)-it.net

Telefon: +49 (0)2845 98469 – 66 (11- 18 Uhr)

For further informations, please visit our homepage:

[www.joy](http://www.joy-it.net/)-it.net